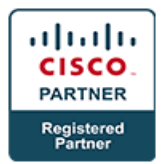

# **Troubleshooting Cisco Data Center Unified Computing Infrastructure - DCITUC**

# **Course Details**

# Course Outline

- **1. Troubleshooting Cisco UCS B-Series Architecture and Initialization**
	- Troubleshooting Cisco UCS B-Series System Initialization
	- Standalone vs. Cluster Fabric Interconnect Mode
	- Cisco UCS Internal Components
	- Cisco UCS Split Brain and Partition in Time Issues
	- Troubleshoot Cisco UCS Cluster Wiring Issues
	- Troubleshoot Cisco UCS Manager IP Connectivity Failure
	- Troubleshoot Cisco UCS Manager Java Issues
	- KVM Issue 1: Inability to Ping KVM IP Address
	- KVM Issue 2: KVM Launching Failure
	- Troubleshoot Cisco UCS Initialization Issues with Fabric Interconnect Reboots
	- UCS Manager GUI and UCS Manager CLI
	- Troubleshooting Cisco UCS with Embedded Tools
	- Cisco UCS CLI scope Command
	- Cisco UCS CLI connect Command
	- Cisco UCS CLI connect nxos Command
	- Cisco UCS CLI connect iom Command
	- Other Cisco UCS CLI Commands
	- Tech Support File
	- System Event Log
	- Core Dumps
	- Cisco Call Home
	- Finite State Machine
	- Ethanalyzer
	- Troubleshooting Cisco UCS Hardware Discovery

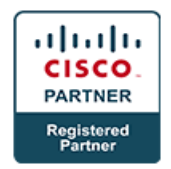

- Cisco UCS B-Series System Main Components
- Verify the Discovery of Chassis and Blades
- Chassis Discovery Policy
- Troubleshoot Chassis Discovery Failure
- Troubleshoot Blade Server Issues

#### **2. Troubleshooting Cisco UCS Configuration**

- Troubleshooting UCS Server Deployment
- Stateless Computing
- Service Profiles
- Service Profile Templates
- Server Pools
- Troubleshoot Service Profile Association Failure Due to a MAC Address Issue
- Troubleshoot Service Profile Association Failure Due to a WWPN Issue
- Troubleshoot Service Profile Association Failure Due to a WWNN Issue
- Troubleshoot Service Profile Association Failure Due to a UUID Issue
- Troubleshoot Service Profile Association Failure Due to a QoS Issue
- Other Service Profile Association Issues
- Verifying Service Profile Association Using FSM
- Cisco UCS Management Configuration
- User Roles Inside Cisco UCS Manager
- Organizational Structure in Cisco UCS Manager
- RBAC and Remote Authentication
- Troubleshoot Authentication Failure Due to a Connectivity Issue
- Troubleshoot Authentication Failure Due to an LDAP Configuration Issue
- Testing LDAP Server
- Testing LDAP Server Group

#### **3. Troubleshooting Cisco UCS Operation**

- Troubleshooting Cisco UCS Server Boot
- Troubleshoot Server Boot Failure Due to a RAID1 Cluster Migration Issue
- Troubleshooting Operating System Drivers
- Identify and Download Appropriate Operating System Drivers

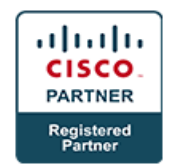

- Troubleshoot Microsoft Windows 2008 R2 Installation Failure
- Troubleshooting Remote Access
- Reset Cisco IMC of a Blade Server
- Troubleshoot Cisco IMC Connectivity Issue
- **4. Troubleshooting Cisco UCS LAN and SAN Connectivity**
	- Troubleshooting Cisco UCS LAN Connectivity
	- Troubleshooting Interface Link-Level Issues
	- Troubleshooting Connectivity Issues for Some Servers
	- Troubleshooting Intermittent Connectivity
	- Troubleshooting Disjoint Layer 2 Networks
	- Troubleshooting Redundant Connectivity
	- Fabric Interconnect Cluster ID Mismatch
	- vNIC Failover Does Not Work When Uplink Fails
	- Case Study: Troubleshoot Failover Connectivity
	- Uplink Port Channel Does Not Become Active
	- Troubleshooting Cisco UCS B-Series SAN Connectivity
	- SAN Connectivity: Verify Fabric Interconnect Mode
	- SAN Connectivity: Verify VSANs in Cisco UCS Manager
	- SAN Connectivity: Verify Fibre Channel Uplinks
	- SAN Connectivity: Verify Service Profile Association
	- SAN Connectivity: Fibre Channel Databases on the Core SAN Switch
	- SAN Connectivity: SAN Fabric Connectivity Verification
	- SAN Connectivity: VSANs and Zones on the Core SAN Switch
	- SAN Connectivity: Problem Resolution
	- SAN Connectivity: Directly Attached Storage
	- Troubleshooting Cisco UCS B-Series SAN Boot
	- Troubleshooting SAN Boot on the Server Adapter
	- Troubleshooting Boot from iSCSI Target
	- Using SPAN for Troubleshooting
	- Using SPAN for Ethernet Traffic
	- Using SPAN for Fibre Channel Traffic

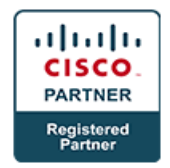

• Verifying Packet Flow

# **5. Troubleshooting Cisco UCS Hardware**

- Sources of Information on Cisco UCS
- Troubleshooting Server Performance Issues
- Troubleshooting Memory
- **6. Troubleshooting Cisco UCS C-Series Architecture and Configuration**
	- Troubleshooting Cisco UCS C-Series Initialization
	- Standalone Mode vs. Integration with Cisco UCS Manager
	- Cisco IMC in Cisco UCS C-Series Servers
	- Cisco IMC GUI
	- Cisco IMC CLI
	- Troubleshooting Guidelines
	- Troubleshooting Cisco IMC Issues
	- Export a Tech Support File
	- Cisco UCS C-Series Password Recovery
- **7. Troubleshooting Cisco UCS C-Series Hardware and Firmware**
	- Troubleshooting Cisco UCS C-Series Boot Process
	- How to Break Into Server BIOS
	- How to Break Into RAID Controller BIOS
	- Troubleshoot Operating System Bootup Issue
	- Troubleshooting RAID-Specific Issues
	- Troubleshooting Memory
	- Troubleshooting DIMM Issues

## **8. Troubleshooting Cisco UCS C-Series LAN and SAN Connectivity**

- Cisco UCS C-Series VIC 1225 Overview
- Troubleshooting Cisco IMC Link
- Troubleshooting Cisco UCS C-Series LAN Connectivity
- Server Does Not Have Network Connectivity
- Operating System Cannot Communicate with the Network
- Troubleshooting UCS C-Series SAN Connectivity
- Server Is Unable to Connect to SAN

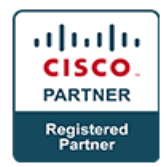

- Using SPAN to Capture Cisco UCS C-Series Server Traffic
- Troubleshooting Cisco UCS C-Series SAN Boot
- Cisco UCS C-Series Server Boots from Local Disk

## **9. Troubleshooting Cisco UCS Network Connectivity**

- Troubleshooting Connectivity Configuration
- Benefits of Integrating Cisco UCS C-Series Servers with Cisco UCS Manager
- Hardware Requirements for the Integration
- Architectures for Integrating Cisco UCS C-Series Servers with Cisco UCS Manager
- Configure the Fabric Interconnects
- Troubleshoot a FEX Discovery Issue
- Verify Cisco UCS C-Series Server Integration with Cisco UCS Manager
- Troubleshoot Server Integration Failure Due to a Discovery Issue
- Troubleshoot Server Integration Failure Due to a VIC or mLOM Issue

## **10. Labs**

- Troubleshoot Compute—Cisco UCS Management and Service Profile Deployment
- Troubleshoot Compute—Cisco UCS Integrated C-Series Server Boot from SAN
- Troubleshoot Compute—LAN Connectivity, Part 1
- Troubleshoot Compute—LAN Connectivity, Part 2
- Troubleshoot Compute—Cisco UCS C-Series Server Boot from SAN
- Troubleshoot Compute—Network Connectivity